# نودب VPN قفن ربع SFR ةيطمنلا ةدحولا ةرادإ LAN ةكبش لوحم ſ

## المحتويات

المقدمة المتطلبات الأساسية المكونات المستخدمة عمارة المتطلبات نظرة عامة على المخطط تصميم منخفض المستوى الحل توصيل كبلات عنوان IP الشبكة الخاصة الظاهرية (VPN (وشبكة NAT مثال التكوين مناقشات مجتمع دعم Cisco ذات الصلة

### المقدمة

يقدم موفرو الخدمة خدمة WAN المدارة في حافظتهم. يوفر النظام الأساسي FirePOWER ASA Cisco مجموعة ميزات إدارة التهديدات الموحدة لتوفير خدمات متميزة. يحتوي جهاز أمان Firepower ASA على واجهات منفصلة للإدارة تتصل بجهاز شبكة LAN، ومع ذلك، يؤدي توصيل واجهة إدارة بجهاز شبكة LAN إلى إنشاء تبعية على جهاز شبكة LAN.

يقدم هذا المستند حلا يسمح لك بإدارة وحدة SFR (FirePOWER ASA Cisco (النمطية دون الاتصال بجهاز شبكة LAN أو إستخدام واجهة ثانية من جهاز حافة مزود الخدمة.

## المتطلبات الأساسية

#### المكونات المستخدمة

- النظام الأساسي فئة X5500- ASA مع خدمات SFR (FirePOWER(.
- واجهة الإدارة التي تتم مشاركتها بين الوحدة النمطية ASA و FirePOWER.

## عمارة

#### المتطلبات

- نقل وصول مخصص واحد للإنترنت من جهاز حافة مزود الخدمة إلى FirePOWER ASA.
	- الوصول إلى واجهة الإدارة ضروري لتغيير حالة الواجهة إلى up.
- يجب أن تظل واجهة إدارة ASA عالية حتى تتمكن من إدارة الوحدة النمطية FirePOWER.
	- لا يجب فقد اتصال الإدارة إذا قام العميل بقطع اتصال جهاز الشبكة المحلية (LAN(.

● يجب أن تدعم بنية الإدارة ميزة التغلب على أعطال شبكة الاتصال واسعة النطاق (WAN (النشطة/الاحتياطية.

نظرة عامة على المخطط

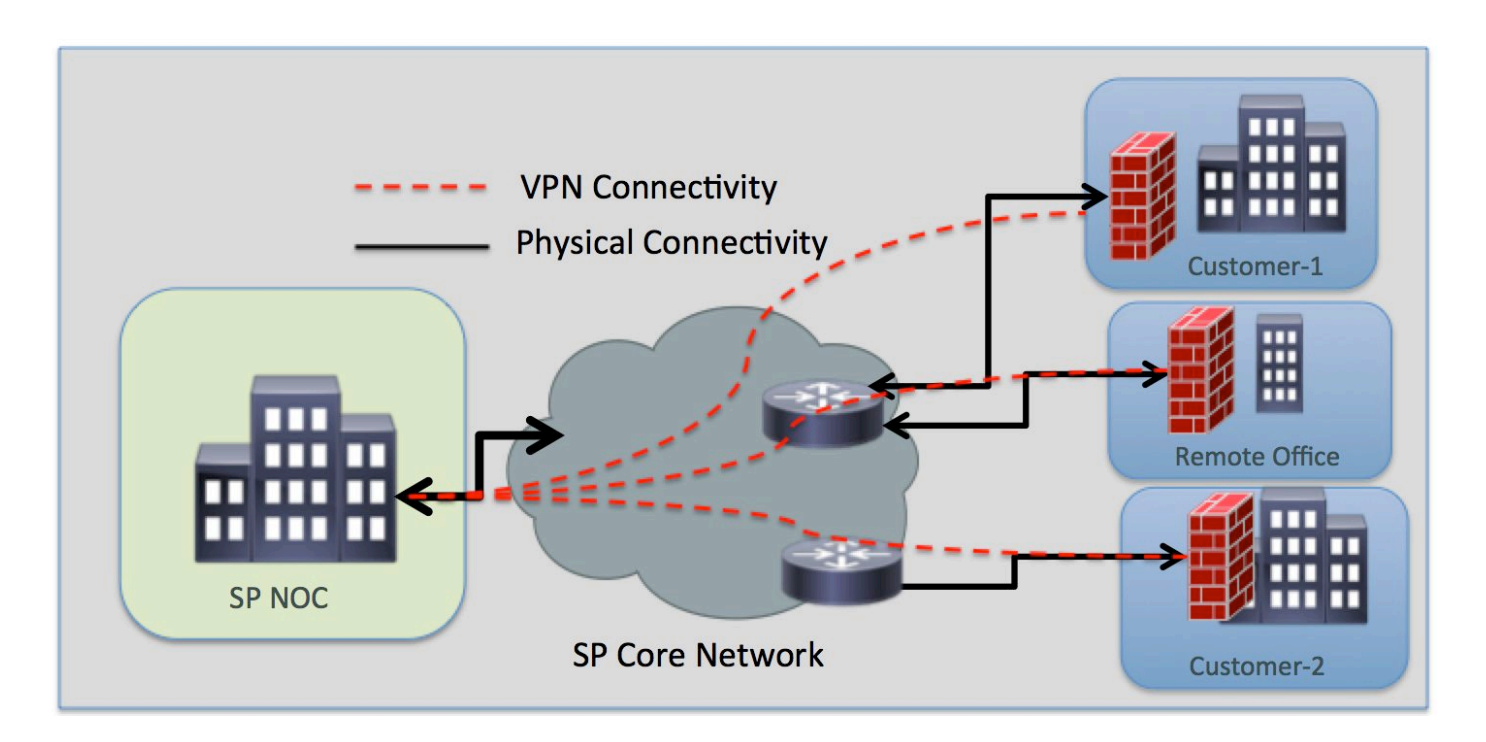

#### تصميم منخفض المستوى

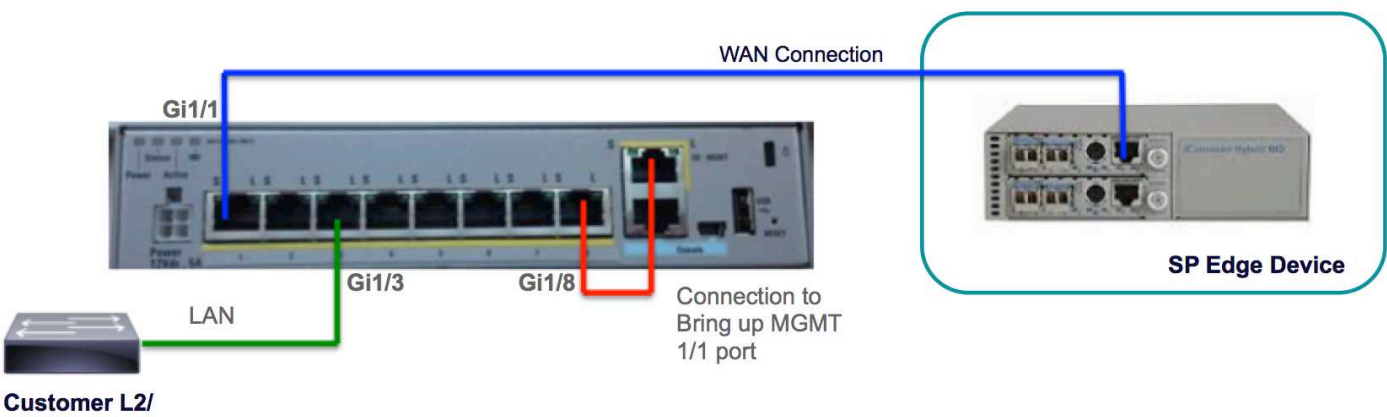

### **L3 Switch**

## الحل

تتيح لك التكوينات التالية إدارة وحدة SFR عبر الشبكة الخاصة الظاهرية (VPN (عن بعد، دون أي اتصال بشبكة LAN كشرط مسبق.

### توصيل كبلات

● قم بتوصيل واجهة الإدارة 1/1 بواجهة 1/8GigabitEthernet باستخدام كبل إيثرنت.

ملاحظة: يجب أن تستخدم الوحدة النمطية FirePOWER الخاصة ب ASA واجهة 1/0) x1/ Management أو 1/1) لإرسال حركة مرور الإدارة واستقبالها. بما أن الإدارة /1x قارن ليس على مستوى البيانات، أنت تحتاج أن يحيل طبيعي الإدارة قارن إلى آخر lan أداة to order in مررت حركة مرور عبر ال ASA عبر التحكم مستوى. كجزء من حل المربع الواحد، ستقوم بتوصيل واجهة الإدارة 1/1 بواجهة 1/8GigabitEthernet باستخدام كبل إيثرنت.

#### عنوان IP

- واجهة 192.168.10.1/24 1/8: GigabitEthernet
	- واجهة إدارة 192.168.10.2/24 :SFR
		- بوابة 192.168.10.1 :SFR
- واجهة الإدارة 1/1: لا تحتوي واجهة الإدارة على اي عنوان IP تم تكوينه. يجب تكوين الأمر -management access بغرض الإدارة (MGMT(.

ستكون حركة المرور المحلية والبعيدة على الشبكات الفرعية التالية:

- حركة المرور المحلية موجودة على الشبكة الفرعية للإدارة .24/192.168.10.0
	- توجد حركة المرور عن بعد على الشبكة الفرعية .24/192.168.11.0

#### الشبكة الخاصة الظاهرية (VPN (وشبكة NAT

- قم بتحديد سياسات شبكات VPN.
- يجب تكوين الأمر nat باستخدام بادئة route-lookup لتحديد واجهة الخروج باستخدام بحث المسار بدلا من إستخدام الواجهة المحددة في الأمر nat.

#### مثال التكوين

```
!
                                                                  management-access MGMT
                                                                                         !
                                                            interface GigabitEthernet1/1
                                                                         nameif outside 
                                                                        security-level 0 
                                                  ip address 10.106.223.1 255.255.255.0 
                                                                                        !
                                                            interface GigabitEthernet1/8
                                                                             nameif MGMT 
                                                                      security-level 90 
                                                ip address 192.168.10.1 255.255.255.252 
                                                                                        !
                                                                 interface Management1/1
                                                                        management-only 
                                                                               no nameif 
                                                                      no security-level 
                                                                           no ip address 
                                                                                        !
                                                                  object network obj_any
                                                                 subnet 0.0.0.0 0.0.0.0 
                                                          object-group network LOCAL-LAN
                                             network-object 192.168.10.0 255.255.255.0 
                                                         object-group network REMOTE-LAN
                                              network-object 192.168.11.0 255.255.255.0 
access-list INTREST-TRAFFIC extended permit ip 192.168.10.0 255.255.255.0 192.168.11.0
                                                                             255.255.255.0
                                    access-list TEST extended permit tcp any any eq www
```
access-list TEST extended permit tcp any any eq https

**nat (MGMT,outside) source static LOCAL-LAN LOCAL-LAN destination static REMOTE-LAN REMOTE-LAN route-lookup**

```
object network obj_any
                            nat (any,outside) dynamic interface 
                    route outside 0.0.0.0 0.0.0.0 10.106.223.2 1
crypto ipsec ikev1 transform-set TRANS-SET esp-3des esp-md5-hmac
           crypto ipsec security-association pmtu-aging infinite
                crypto map CMAP 10 match address INTREST-TRAFFIC
                        crypto map CMAP 10 set peer 10.106.223.2
            crypto map CMAP 10 set ikev1 transform-set TRANS-SET
                               crypto map CMAP interface outside
                                     crypto ikev1 enable outside
                                           crypto ikev1 policy 10
                                       authentication pre-share 
                                                 encryption 3des 
                                                        hash md5 
                                                         group 2 
                                                  lifetime 86400 
                                                                 !
                        tunnel-group 10.106.223.1 type ipsec-l2l
                      tunnel-group 10.106.223.1 ipsec-attributes
                                      ***** ikev1 pre-shared-key 
                                                                !
                                                   class-map TEST
                                         match access-list TEST 
                                        policy-map global_policy
                                                      class TEST 
                                                  sfr fail-close 
                                                                !
```
ةمجرتلا هذه لوح

ةي الآلال تاين تان تان تان ان الماساب دنت الأمانية عام الثانية التالية تم ملابات أولان أعيمته من معت $\cup$  معدد عامل من من ميدة تاريما $\cup$ والم ميدين في عيمرية أن على مي امك ققيقا الأفال المعان المعالم في الأقال في الأفاق التي توكير المالم الما Cisco يلخت .فرتحم مجرتم اهمدقي يتلا ةيفارتحالا ةمجرتلا عم لاحلا وه ىل| اًمئاد عوجرلاب يصوُتو تامجرتلl مذه ققد نع امتيلوئسم Systems ارامستناه انالانهاني إنهاني للسابلة طربة متوقيا.